**NPRG039** 

## **Advanced Aspects and New Trends in XML (and Related) Technologies**

RNDr. Irena Holubová, Ph.D.

[holubova@ksi.mff.cuni.cz](mailto:holubova@ksi.mff.cuni.cz)

**Labs 5. XForms**

<http://www.ksi.mff.cuni.cz/~svoboda/courses/171-NPRG039/>

# **EMC Documentum XForms 1.1 Demo**

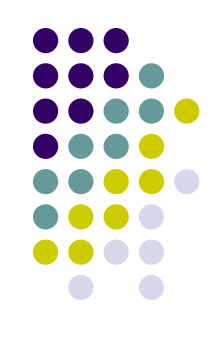

### **Step 1:**

 Go to the XForms menu and select an XForms document from the list.

### **Step 2:**

• The Form is rendered on the right hand side in the 'form' tab. All logic is handled on the client side

### **Step 3:**

 If you submit the form then a dialog shows the instance created by the XForm

### **Form Source**

• The XForm itself is shown in the 'Form XML' tab

# **Sample Form**

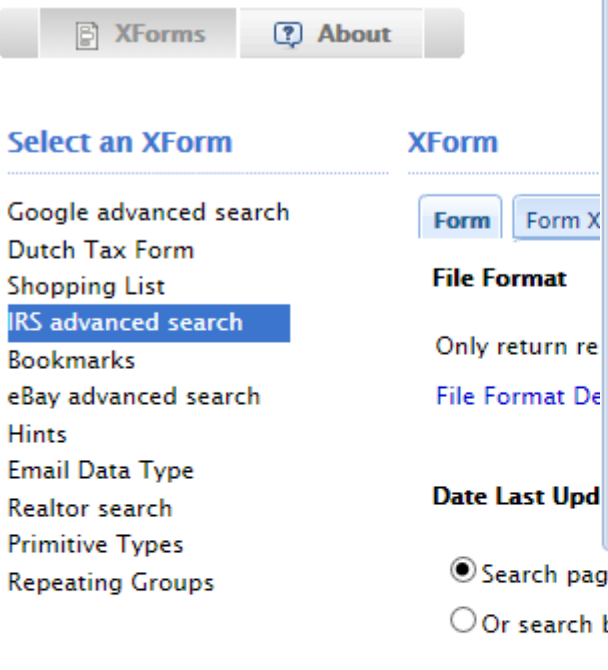

#### **Submission Result**

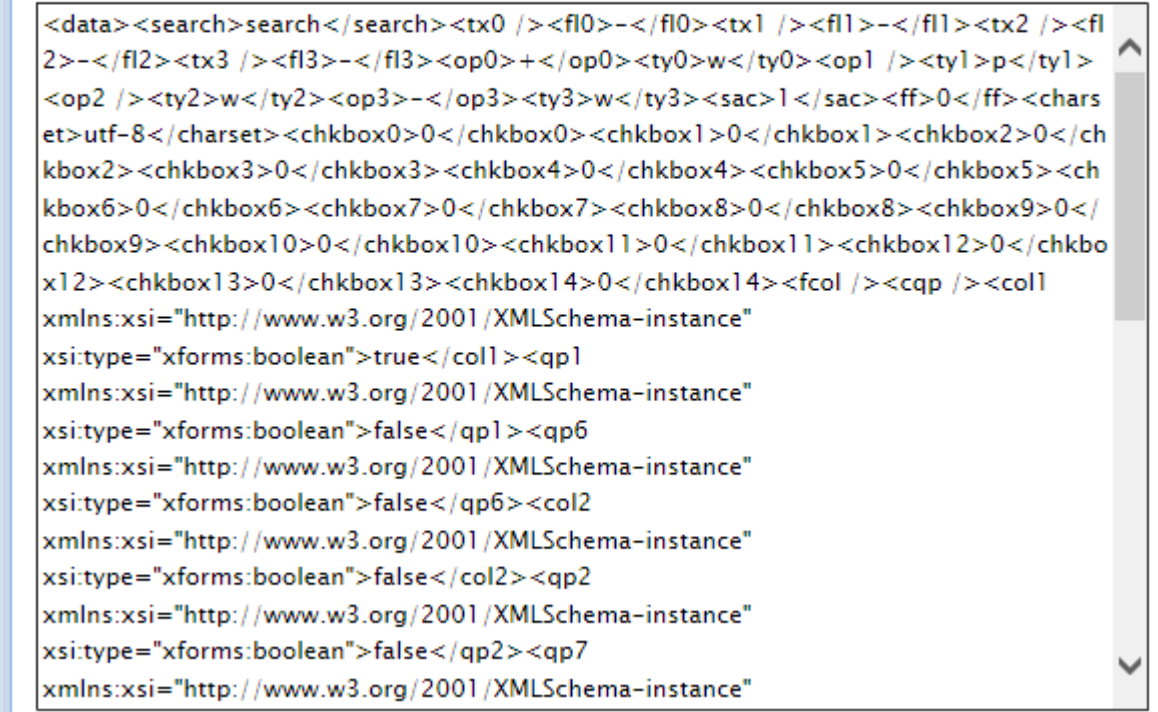

 $\checkmark$ 

Search pages last updated within:

Anytime

 $\bigcirc$  Or search by date range

#### **Display Options**

Results per page:

Sort in order of:

Search Tips

10 results Relevance V

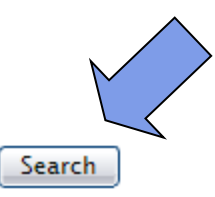

## **Form Source**

**Select an XForm XForm** Google advanced search Form **Form XML** Dutch Tax Form  $\times$ /xnumiu  $\times$  $-$  < xhtml: tr> **Shopping List** -<xhtml:td rowspan="1" colspan="1"> **IRS** advanced search With any of the words:  $\langle$ xhtml:td> **Bookmarks** -<xhtml:td align="right" rowspan="1" colspan="1"> eBay advanced search -<input id="tx2" bind="tx2Bind">  $-$ <label> **Hints** </label> **Email Data Type**  $<$ /input> **Realtor search** </xhtml:td> -<xhtml:td rowspan="1" colspan="1"> **Primitive Types** -<select1 selection="closed" appearance="minimal" id="fl2" bind="fl2Bind"> **Repeating Groups** -<label>  $<$ /label> -<item id="fl2Item0">  $-$ <label> in the body </label>  $-$ <value> </value>  $\langle$ /item> -<item id="fl2Item1"> -<label>in the title </label> -<value> title: </value>

**圖 XForms** 

? About

## **EMC Documentum XForms Engine – Formula**

- Client-side XForms implementation
- **•** Freely available
- Built on the Google Web Toolkit
	- Runs from within a web browser
- Can be integrated via **JavaScript** 
	- Expected to be combined with other functionality
	- See the following example

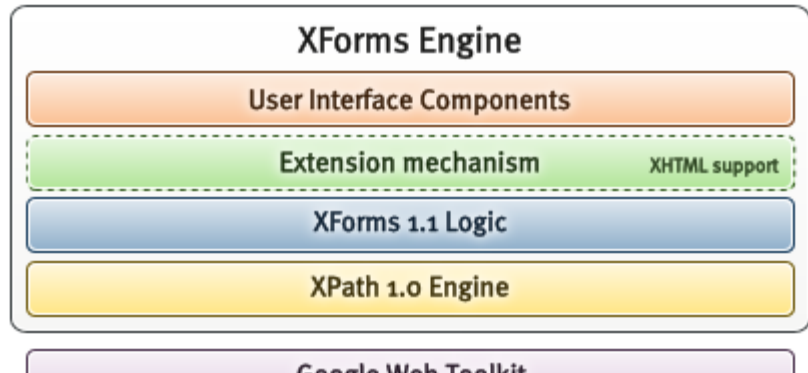

**Google Web Toolkit** 

**<https://community.emc.com/docs/DOC-4345>**

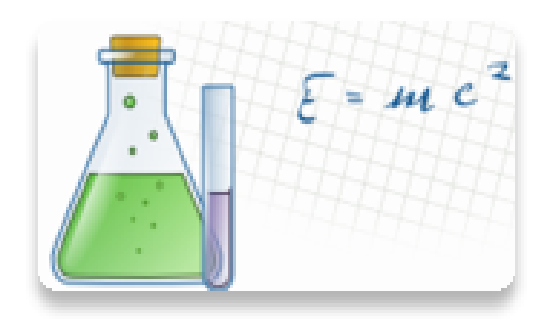

# **EMC Documentum XForms Engine – Formula**

### • Install:

- Download and unzip
- Test: [install-dir]/war/index.html (works well, e.g., with Firefox)
	- **JavaScript integration**
	- No need for a web server
- See the sample file: [installdir]/war/example.xml
	- Can be changed accordingly

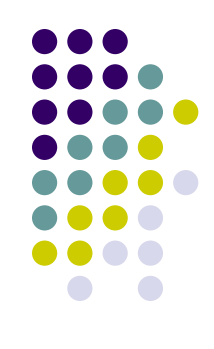

## **References**

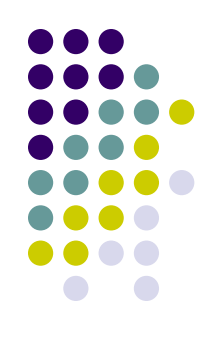

- EMC Documentum XForms Engine: <https://community.emc.com/docs/DOC-4345>
- EMC XForms Demo: <http://xmldemo.emc.com:8080/xformsdemo/>
- How to integrate the EMC Documentum XForms engine:

<https://community.emc.com/docs/DOC-3391>

## **Task**

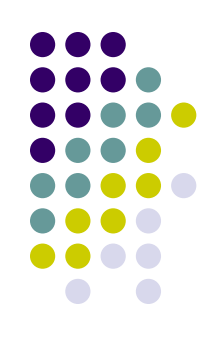

- Create a nontrivial XForms form that combines:
	- various XForm controls,
	- CSS,
	- HTML.